# **Il SIT del comune di Rogliano** di V. Gagliardi, G. Martirano, L. Citino, P. Mastroianni

n una regione afflitta da<br>problematiche legate all<br>gestione del territorio, il<br>Comuno di Bogliano in n una regione afflitta da molte problematiche legate alla Comune di Rogliano in provincia di Cosenza (Calabria) ha intrapreso una strada di innovazione e di efficienza, dotandosi di un S.I.T. attualmente dedicato alla gestione urbanistica ma destinato in futuro ad interessare molti altri aspetti legati al territorio. L'esperienza realizzata ha dimostrato ancora una volta la semplicità di utilizzazione di tale tipo di strumenti anche da parte di utilizzatori poco esperti, evidenziando inoltre la facilitazione di processi di programmazione e pianificazione territoriale, resa possibile dall'aver fatto dialogare livelli informativi diversi (cartografia numerica catastale, aerofotogrammetria, Piano di Fabbricazione) in un unico ambiente.

# Ambiente GIS

REPORTS

Il S.I.T. è stato realizzato utilizzando la tecnologia *Intergraph* ed in particolare la versione 5.1 del *software GIS GeoMedia* della cui licenza il Comune di Rogliano era dotato. La potenzialità dell'ambiente *Intergraph* ha inoltre offerto la possibilità di un'ampia personalizzazione mediante lo sviluppo di diversi *Custom Commands* generati per agevolare la fruizione e l'elaborazione dei dati e delle informazioni (rilascio del Certificato di Destinazione Urbanistica, Gestione Cantieri, e così via).

### La cartografia

La realizzazione del Sistema Informativo Territoriale e l'automazione di alcune procedure, quali ad esempio il rilascio del Certificato di Destinazione Urbanistica, si sono basati sui numerosi dati messi a disposizione dell'Amministrazione Comunale.

In particolare, la cartografia messa a disposizione è consistita in:

- ✓ 38 fogli catastali (Terreni e Fabbricati, per un totale di circa 8.000 particelle e 2.000 fabbricati) in formato vettoriale (*dxf / dwg*). I fogli di mappa, acquisiti presso l'Agenzia del Territorio, risultano inquadrati nel sistema di riferimento Cassini-Soldner storicamente adottato dal catasto italiano;
- ✓ Rilievi aerofotogrammetrici in formato *raster* (8 tavole alla scala 1:2000 e 10 tavole alla scala 1:5000) risalenti al 1988, inquadrati nel sistema di riferimento Gauss-Boaga/Roma40;
- ✓ 3 ortofoto risalenti ad un volo del 2000/2001 fornite dalla Regione Calabria ed inquadrate nel sistema di riferimento Gauss-Boaga/Roma 40.

Alla cartografia sopra elencata si devono aggiungere le tavole relative allo strumento urbanistico vigente (il Piano Di Fabbricazione) a suo tempo redatto utilizzando il rilievo aerofotogrammetrico in scala 1:2000 del 1988. Partendo da una situazione quasi ideale per quanto riguarda l'omogeneità delle scale di rappresentazione della cartografia sia di base che tematica, in quanto cartografia catastale, rilievo aerofotogrammetrico e tavole del P.D.F. erano disponibili alla stessa scala, è stata affrontata la problematica relativa alla conversione dei dati catastali nel sistema di riferimento individuato per la realizzazione del S.I.T.. Infatti, in accordo con l'Ufficio Tecnico del Comune, si è deciso di utilizzare i rilievi aerofotogrammetrici

e le ortofoto quale base per la realizzazione del S.I.T.. Se, da un lato, la base catastale permette di identificare con validità legale ogni lotto di terreno ed ogni fabbricato, dall'altro lato i fogli catastali si sono dimostrati non aggiornati. Il rilievo aerofotogrammetrico (integrato con le ortofoto) fornisce invece una visione relativamente aggiornata del territorio pur non riuscendo ad identificare rigorosamente le aree non edificate. Di conseguenza, si è preferito assumere il rilievo aerofotogrammetrico come cartografia di riferimento ed adattare su di essa la cartografia catastale. Naturalmente, poiché le differenze tra cartografia catastale e rilievi aerofotogrammetrici è dovuta alla diversità delle proiezioni utilizzate per rappresentare il territorio, si è provveduto alla georeferenziazione dei fogli catastali nel sistema di riferimento Gauss-Boaga/Roma40. Tale conversione è stata realizzata sfruttando gli strumenti di conversione tra sistemi di riferimento offerti dall'ambiente *Geomedia*. Infatti, pur non supportando il sistema di origini (circa 800) adottate dal catasto italiano al fine di limitare le deformazioni di ogni singolo foglio a valori accettabili, *Geomedia* prevede in ogni caso la possibilità di utilizzare la proiezione di Cassini-Soldner e di definire sistemi di riferimento personalizzati. A tal fine, note le coordinate dell'origine di grande estensione (Monte Brutto) per il sistema catastale di interesse per la maggior parte dei Comuni della Regione Calabria, è risultato possibile importare ognuno dei 38 fogli catastali affidando agli strumenti di conversione suddetti i processi di trasformazione necessari. Il risultato della sovrapposizione dei fogli catastali sul rilievo aerofotogrammetrico e sulle ortofoto è risultata, nei limiti delle differenze tra i due sistemi di riferimento, del tutto accettabile.

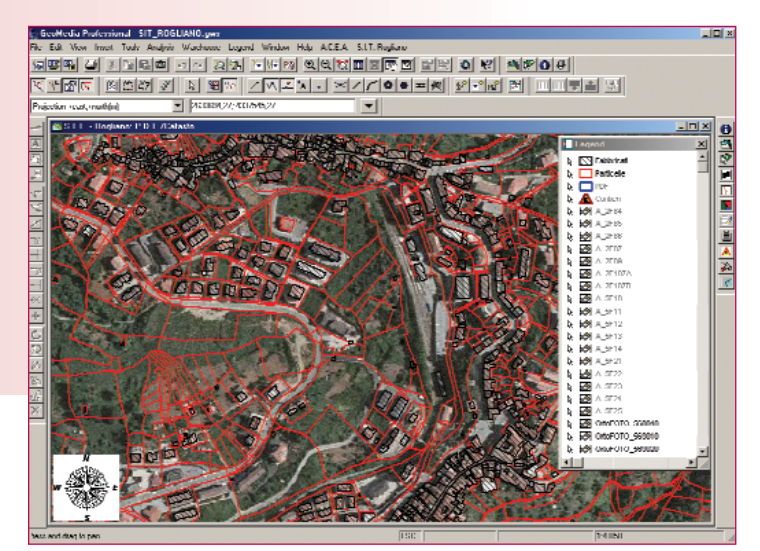

*Figura 1 - Catastale / OrtoFoto*

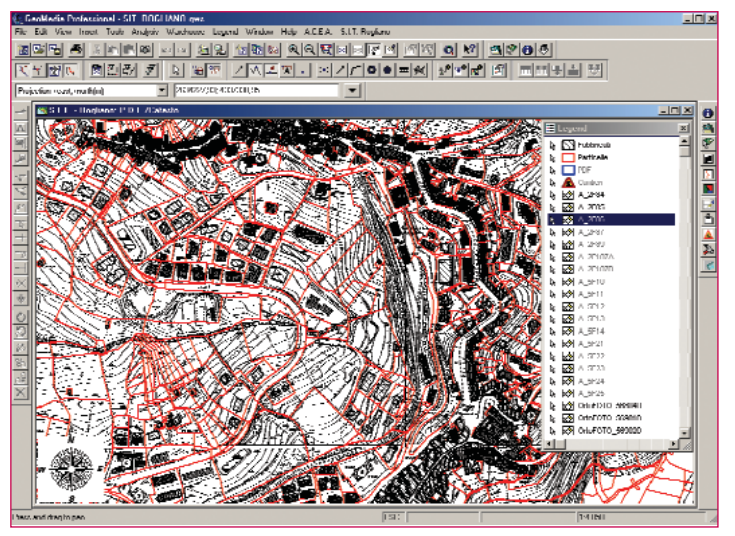

*Figura 2 - Catastale / Rilievo Aerofotogrammeterico (Scala 1:2000)*

Completata la fase di geoereferenziazione dei fogli catastali in Gauss-Boaga/Roma 40 si è provveduto all'importazione degli strati informativi utili a fornire al Comune di Rogliano tutti gli strumenti per una completa gestione e pianificazione del territorio e cioè:

- ✓ Piano di Fabbricazione (4 tavole in formato raster)
- ✓ Piano di Recupero del Centro Storico (1 tavola in formato raster)
- ✓ Piano di Assetto Idrogeologico (in formato vettoriale)
- ✓ Contratto di Quartiere (1 tavola in formato raster)
- ✓ Piani Particolareggiati (3 tavole in formato raster)
- ✓ Carta della Stabilità (1 tavola in formato raster)

Le finalità del S.I.T. hanno reso necessaria la successiva vettorializzazione di ognuna delle tavole del Piano Di Fabbricazione, del Piano di Recupero del Centro Storico e della Carta della Stabilità, al fine di consentire sia la generazione di tematismi in base a diversi criteri che l'intersezione spaziale con il vettoriale catastale.

In fase di ultimazione dei lavori la cartografia del S.I.T. è stata inoltre arricchita dal rilievo aerofotogrammetrico in formato vettoriale (8 tavole alla scala 1:2000, 8 tavole alla scala 1:5000, 2 tavole alla scala 1:10000) basato su un volo 2000/2001 e contenente aggiornamenti alla data di Dicembre 2005.

# La Banca Dati

E' stata realizzata utilizzando un *Data Base Access 2000*. Nel corso della fase iniziale della realizzazione del S.I.T. sono stati convertiti anche i dati degli archivi (catasto terreni e fabbricati) gestiti dall'applicazione *CAT\_2000*, acquistata dall'Agenzia del Territorio e quotidianamente utilizzata dall'Ufficio Tecnico per la gestione di pratiche che implicano la consultazione dei dati catastali di tipo alfanumerico. Gli elementi alfanumerici ottenuti dalla conversione sono stati poi importati e quindi resi disponibili, all'interno del S.I.T., consentendo l'accesso immediato a tutte le informazioni alfanumeriche associate all'elemento geografico (particella/fabbricato). Un *Data Base Access 2000* è stato utilizzato anche per la gestione automatizzata delle Pratiche Edilizie (Certificati di Destinazione Urbanistica, Lavori Pubblici) ed anche in questo caso il popolamento dei relativi archivi è realizzato in ambiente S.I.T. attraverso l'utilizzo di maschere appositamente create e gestite da opportuni *Custom Commands*.

## Sviluppo dell'ambiente Geomedia

L'ambiente di lavoro offerto dalla famiglia di prodotti Intergraph propone una interfaccia *general purpose* sufficiente a soddisfare le

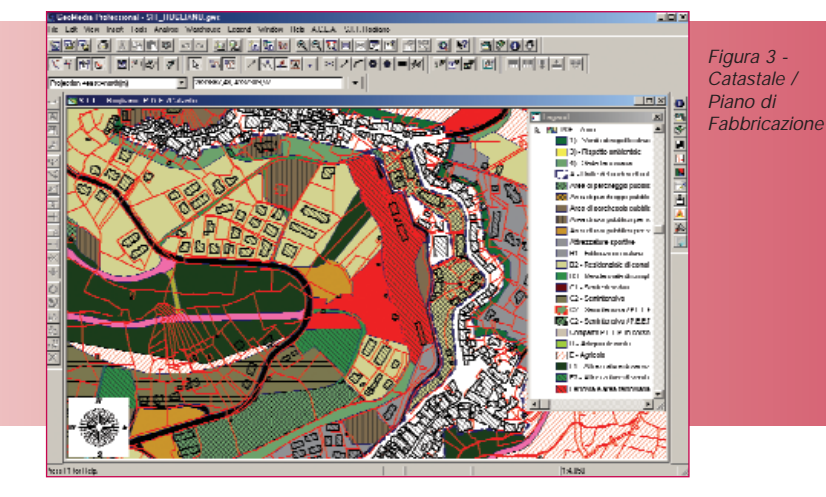

esigenze di molti utenti. Nel caso in cui si presenti la necessità di costruire flussi di lavoro automatizzati o di mettere in evidenza funzionalità non rese interamente disponibili dall'interfaccia originale, è possibile realizzare delle personalizzazioni e rendere disponibile all'utente delle interfacce più *user friendly*. Il software *Geomedia*, come d'altronde tutti i prodotti della famiglia *Geomedia*, permette lo sviluppo di applicazioni attraverso l'utilizzo dell'ambiente *OLE Automation* in ambiente *Custom Command* e cioè modificando l'interfaccia dell'ambiente *GeoMedia* aggiungendo ad esempio menu per la creazione di flussi di lavoro specifici. Nella realizzazione del S.I.T. per il Comune di Rogliano, al fine di rendere disponibili una serie di *custom commands* che hanno reso possibile l'automatizzazione di procedure per la consultazione/gestione dei dati, è stato utilizzato l'ambiente di sviluppo *Microsoft Visual Studio 6.0*, importando le relative DLL attraverso il *tool GMC* (*Geomedia Command Installer*).

In particolare, sono state implementate le seguenti funzionalità:

- ✓ Interrogazione Banca Dati per Particella/Fabbricato/Foglio
- ✓ Gestione / Consultazione di tutti gli attributi alfanumerici, forniti dall'Agenzia del Territorio, per Particella/Fabbricato (Fig. 4)
- Gestione Cantieri
- ✓ Consultazione archivio Cantieri
- ✓ Consultazione Normativa Tecnica
- ✓ Consultazione archivio Certificati di Destinazione Urbanistica
- ✓ Rilascio Certificato di Destinazione Urbanistica (Fig. 5)

In particolare, l'implementazione di un *custom command* per il rilascio del Certificato di Destinazione Urbanistica ha consentito di ridurre notevolmente i tempi necessari per la sua compilazione, con conseguente snellimento del carico di lavoro del personale dell'Ufficio Tecnico, al quale è infatti richiesta la compilazione di una *form*, i cui parametri di *input* sono stati definiti in base alle usuali prassi di lavoro (Fig. 5). L'applicazione realizzata provvede ad effettuare

l'intersezione spaziale (calcolando in automatico l'area di ogni intersezione) della banca dati vettoriale catastale con le diverse *feature classes* create per rappresentare i diversi tipi di vincoli (piano di fabbricazione, piano di recupero del centro storico, ecc.). Il risultato ottenuto, visualizzabile in ambiente *Geomedia* attraverso una *MapWindow* ed una *DataWindow* (Fig. 6), è contestualmente riportato nel modello di Certificato di Destinazione Urbanistico (in formato *Word*) abitualmente utilizzato dall'Ufficio Tecnico (Fig. 7). Il documento rilasciato, individuato da una serie di attributi (Num. Protocollo, Data di Rilascio, e così via) risulta anche inserito nel DataBase utilizzato per l'archivio, consultabile sia per chiavi di ricerca che per mezzo di testo

libero inserito dall'operatore. E' inoltre garantita la completa ed agevole verifica dei risultati prodotti dall'automazione realizzata.

# Conclusioni e sviluppi futuri

Dalla volontà da parte dell'Amministrazione Comunale di Rogliano di soddisfare la richiesta da parte dei cittadini di un miglioramento delle procedure amministrative in termini di efficienza e qualità, è maturata l'esigenza di realizzare un'applicazione GIS. E' da sottolineare come il risultato sia stato raggiunto solo grazie al mix di tecnologie avanzate per la gestione del territorio e di lungimiranza politica da parte degli Amministratori del ramo, condizione indispensabile per uno

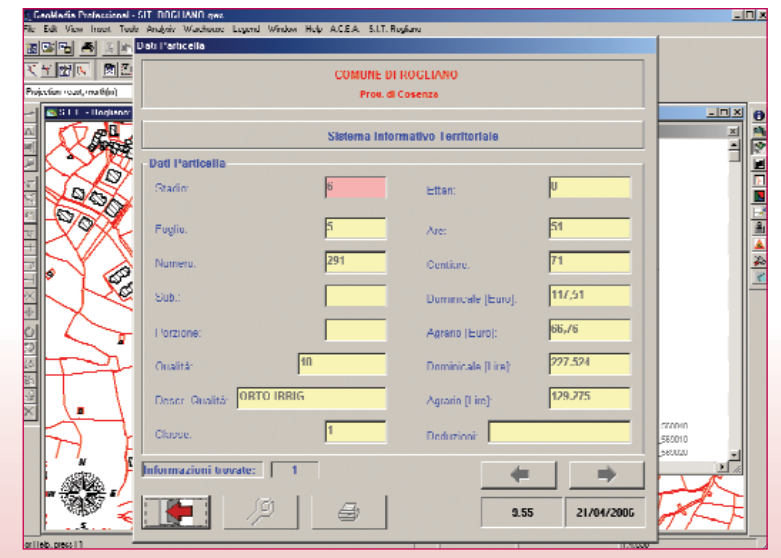

*Figura 4 - Attributi Particella*

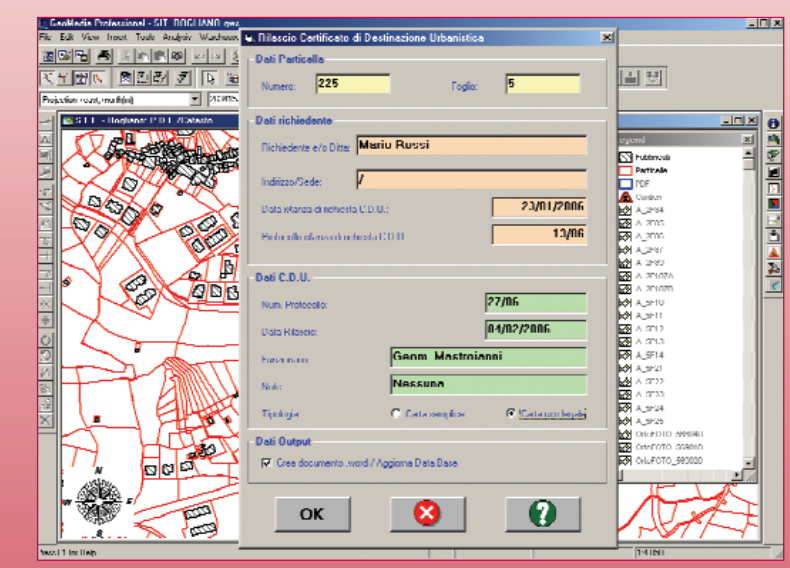

*Figura 5 - Form per il rilascio del Certificato di Destinazione Urbanistica*

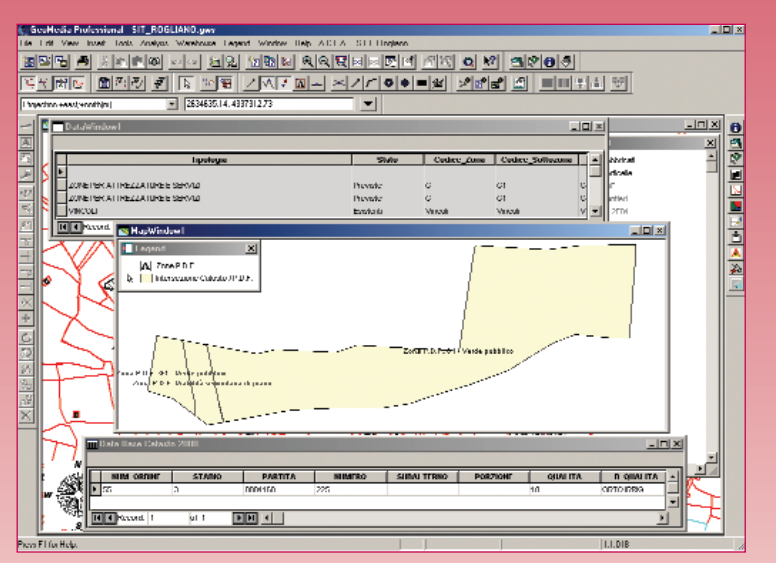

*Figura 6 - Intersezioni calcolate per il rilascio del Certificato di Destinazione Urbanistica*

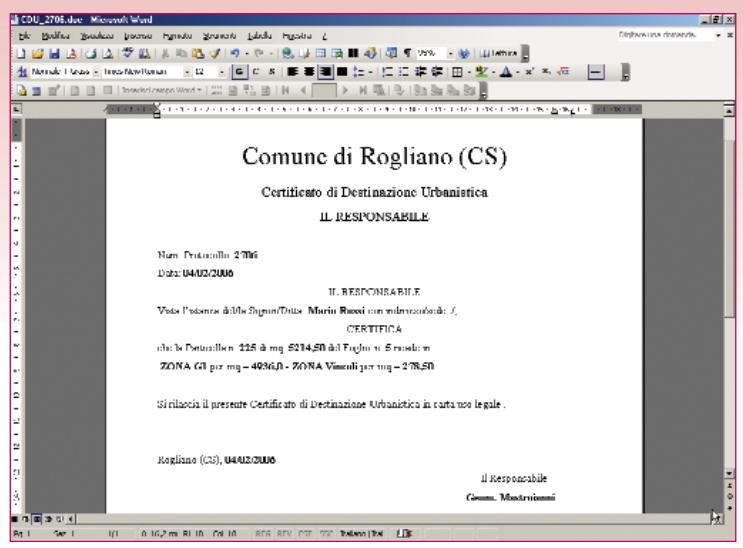

*Figura 7 - Generazione del Certificato di Destinazione Urbanistica*

sviluppo reale dei territori. La soluzione adottata ha soddisfatto pienamente le esigenze dell'Ente che ha adesso a disposizione un sistema informativo territoriale capace di integrare tutti gli strumenti necessari per svolgere le funzioni di gestione, controllo e pianificazione del territorio di propria competenza. In quest'ottica diverse sono le possibili estensioni che l'Ente sta programmando: collegamento con l'anagrafe e gestione tributi (ICI, ecc.), realizzazione di un'applicazione WebGIS grazie alla quale rendere fruibili a tecnici e/o a semplici cittadini i dati e le informazioni contenute nel S.I.T., gestione reti tecnologiche, manutenzione infrastrutture e servizi di pubblica utilità ed altro ancora.

REPORTS

#### Autori

VITTORIO GAGLIARDI, GIACOMO MARTIRANO *(MiCE)* Via Pasquali 79 – 87040 Mendicino (CS) Tel.: 0984.631949, Fax: 0984.631767 E-mail: v.gagliardi@mice.it, g.martirano@mice.it

LEONARDO CITINO *(Comune di Rogliano – Assessore all'Urbanistica)* PINO MASTROIANNI *(Comune di Rogliano – Ufficio Tecnico)* Via Municipio, 1 – 87054 Rogliano (CS) Tel.: 0984-961001, Fax: 0984.961178 E-mail: utc.rogliano@libero.it

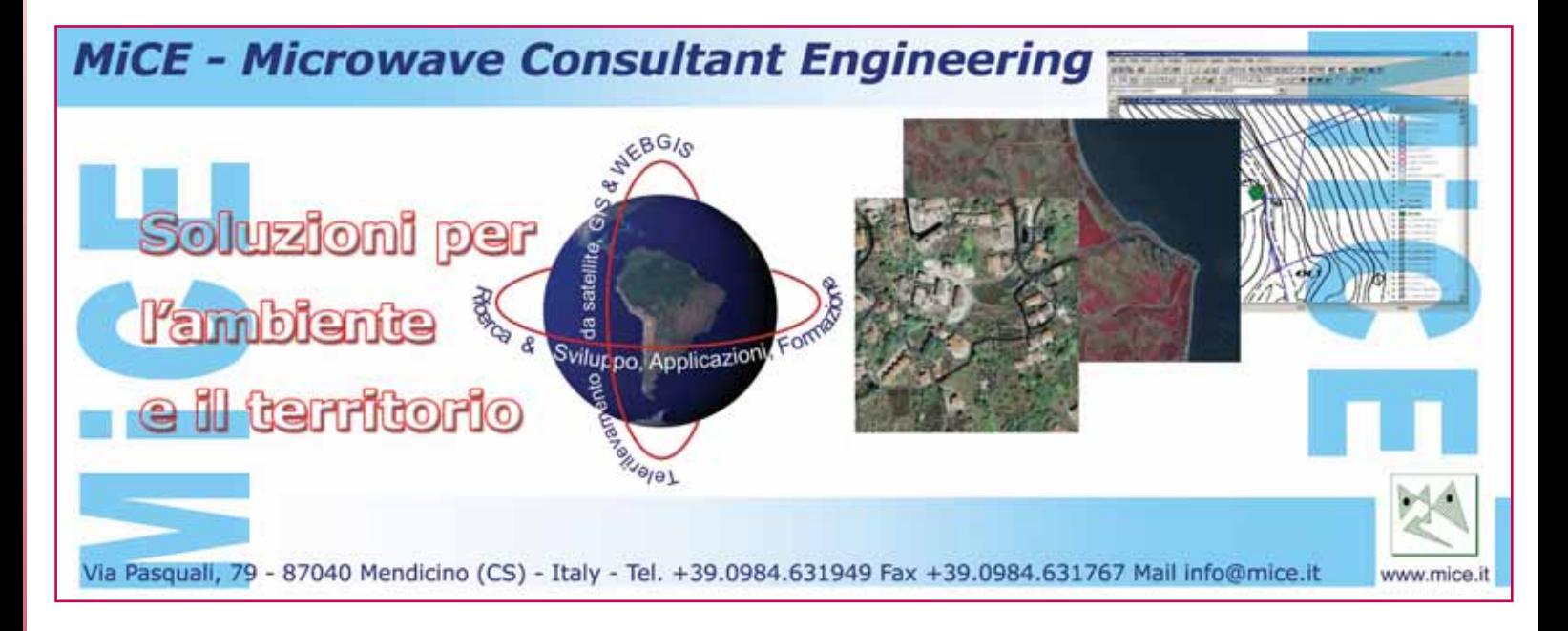